## **VRTEC – Vnos odsotnosti in obračun oskrbnin za mesec MAJ 2020, (Covid-19)**

**!!! Prosimo vas, da najprej preberete navodila v celoti in zamenjajte verzijo programa, šele po branju in menjavi verzije pristopite k nastavitvam in vnosom v program. Če boste verzijo uspešno zamenjali, bo ta morala imeti datum 02.06.2020 ali novejši. !!!** 

Zaradi sprememb zakonodaje in zahtev, ki sledijo iz okrožnic MIZŠ smo v programu uredili nekaj sprememb. Bistvena sprememba v programu je ta, da je sedaj možen vnos zaprtega vrtca tudi za posameznega otroka in ne tako kot do sedaj, ko je se je ta lahko vnesel le za celoten vrtec ali posamezno enoto.

Tako se v mesecu maju 2020 pojavijo tri različne situacije in sicer:

- **Zaprt vrtec – za čas, ko je bil vrtec v celoti zaprt**. To je od 01.05.2020 do 17.05.2020. Za to obdobje naredite vnos zaprtega vrtca enako, kot ste to naredili za mesec APRIL. Naj vas spomnimo – ko poženete obračun vnesete še obdobje zaprtega vrtca na gumbu »Vnos obdobja zaprtega vrtca«. Za to obdobje, bo program ignoriral vse vnose odsotnosti, ki so bili vneseni v koledarje in obračunal zaprt vrtec. Preveriti pa morate vnose rezervacij ali bolniških in te odstraniti v kolikor se za to obdobje ne smejo obračunati.
- **Vnos zaprtega vrtca za otroke katerih starši so se odločili, da jih v vrtec v mesecu MAJU ne bodo pripeljali**. Tem otrokom je potrebno vnesti zaprt vrtec v koledar zaprtega vrtca (v meniju 5.2.1 – izberete gumb »F5 Podatki za obračun (Otrok)« in nato otroka dvakrat kliknete oziroma na tipkovnici izberete ENTER). Kot je prikazano na sliki spodaj smo vnos koledarske odsotnosti popravili tako, da je sedaj ta vidna v treh različnih koledarjih in to že takoj ob vstopu v meni. Če so se starši odločili, da otroka v vrtec v mesecu MAJU ne pripeljejo morate vnos zaprtega vrtca vnesti tako kot smo vam prikazali na sliki spodaj. Torej v koledarju zaprtega vrtca obarvate dneve z zeleno.

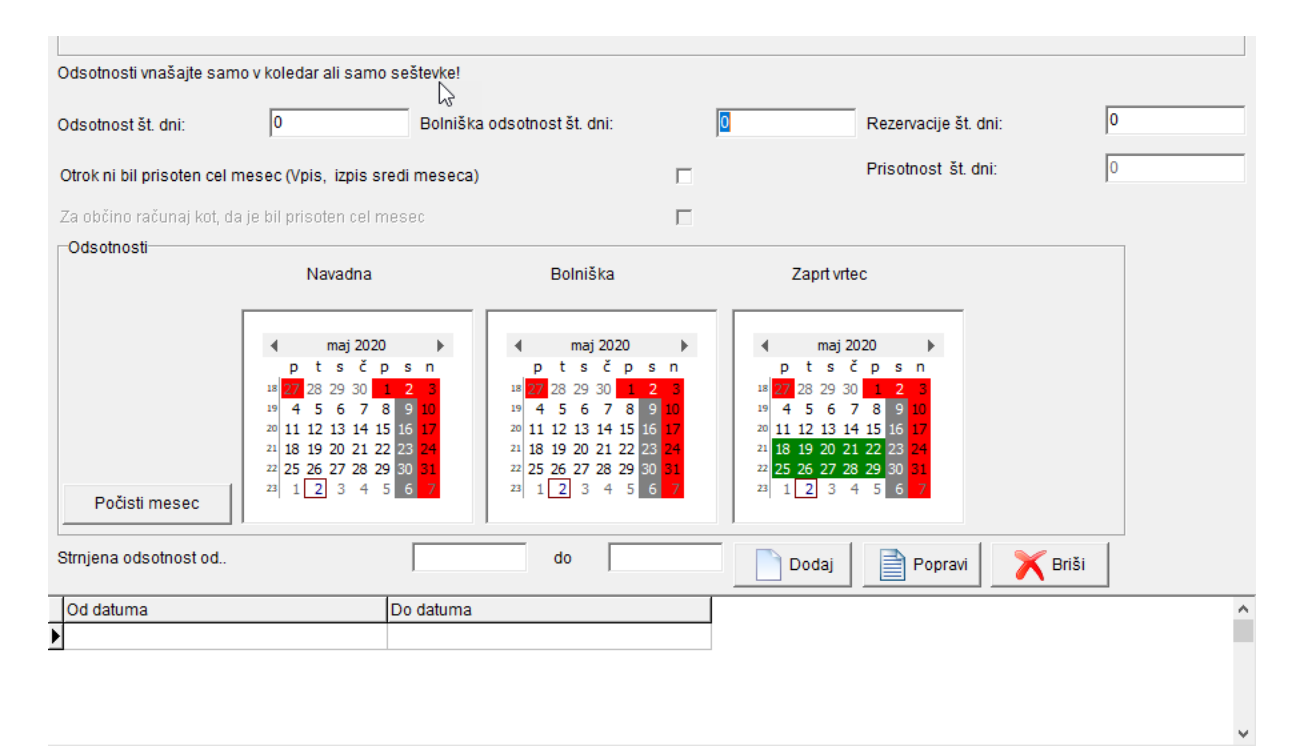

 **Vnos zaprtega vrtca/dni odsotnosti za otroke katerih starši so se odločili, da v vrtec otroka v času od 18.05.2020 do 31.05.2020 pripeljejo vendar je otrok v tem obdobju manjkal**. Iz okrožnic je razumeti, da se za to obdobje otrokom prizna taka odsotnost, kot če bi bil vrtec zaprt. Zato je potrebno vso odsotnost v tem obdobju vnesti v koledar zaprtega vrtca kljub temu, da v resnici gre za klasično odsotnost. Odsotnost vnesete enako kot smo napisali v prejšnji točki.

Ker se zavedamo, da je potrebno vnesti kar nekaj podatkov smo vam naredili orodje za hitrejše delo. Če se boste orodja poslužili, se odločite sami glede na situacijo v posamezni skupini.

**PRIMER:** Če imate v skupini več takih otrok, ki jih v vrtec starši v mesecu MAJU niso pripeljali potem uporabite spodnje orodje za vnos zaprtega vrtca za celotno skupino. Nato tistim otrokom, ki so v vrtcu vendarle bili v koledarju zaprtega vrtca za dneve prisotnosti oznako zaprtega vrtca (zeleno obarvan dan) odstranite.

Vsa orodja za hitrejše delo se nahajajo v meniju 5.2.1 in tu na gumbu »**F8 Podatki skupine**«. Za mesec maj pa je aktualno orodja za masovni vnos odsotnosti/zaprtega vrtca. Nahaja se na gumbu »**Shift+F1 Vnos odsotnosti v koledar**«. Masovno lahko vnesete navadno odsotnost ali zaprt vrtec. V našem

primeru za mesec MAJ vnesete obdobje zaprtega vrtca za določeno skupino – tako kot smo vam prikazali na sliki spodaj in nato potrdite z »F9 Potrdi«. Tako bo program v koledarju zaprtega vrtca dneve obarval z zeleno.

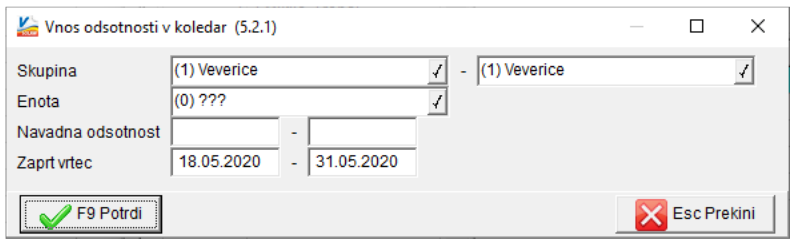

**OPOZORILO: Za mesec MAJ morate imeti vse dneve odsotnosti in zaprtega vrtec vnesene v koledar. Številčni vnosi dni odsotnosti ne sme biti vnesen sicer obračun ne bo pravilen!** 

**Naj vas opozorimo še na datum zapadlosti računa. Iz okrožnic je razumeti, da se je potrebno držati 82. člena ZIUZEUP. Tako bodite pozorni in ustrezno navedite rok zapadlosti ko boste pognali obračun. Ta isti člen v povezavi z datumom zapadlosti računa morate upoštevati vse do vključno obračuna za mesec maj 2021.** 

**Opozorili bi vas še na pripravo SDD bremenitev. Po starem jih imenujemo trajniki. Tudi pri izdelavi trajnikov morate spremeniti datum trganja skladno z 82. členom ZIUZEUP. To naredite tako, da ko že pripravite trajnike in jih imate v meniju 8.Z datum trganja spremenite na gumbu »Datum val.«.** 

**Uporabniki WEB VRTCA lahko prenesete odsotnosti iz WEB VRTCA. Uredite vnose zaprtega vrtca za otroke katerih starši so se odločili, da jih v vrtec v mesecu MAJU ne bodo pripeljali. Morate pa počakati, da vas obvestimo o narejenem popravku, ki bo znal prepisati odsotnosti, ki ste jih vnesli v WEB VRTEC za otroke katerih starši so se odločili, da jih v vrtec pripeljejo v koledar zaprtega vrtca. Ta popravek bo predvidoma narejen 02.06.2020 do konca dneva. Obvestilo o popravku bo objavljeno na naši internetni strani.** 

**Za vrtce Mestne občine Ljubljana sporočamo še, da smo pripravili popravke rekapitulacij skladno, kot nam je te posredovala Mestna občina Ljubljana. Natančnejša navodila glede sprememb rekapitulacij in navodila za pripravo zahtevkov vam bo posredovala občina sama.**

**Če boste naleteli na težave, nas pokličite in pomagali vam bomo.**

**Ostanite zdravi!**

Ljubljana, 2.6.2020